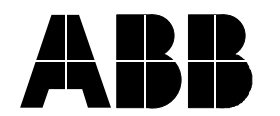

Doc. no. Rev. ind. Date 01-05-29

## **Appendix B1 – Detecting and correcting a SC520 in polling mode.**

Normally, when the PM51x processor module and SC520 carrier module communicates using interrupts, but if an interrupt is lost it will fall back to polling (which takes place every 500 ms).

To detect if polling is used use the TP02.CT command processor set and the LSLREG command (list slave registers), i.e. you need an AS500 station OnLine builder and to know which slave number the SC520 card is using. You need to check all slaves using a SC520 carrier module.

To e.g. check slave #2; run this command (after having loaded the TP02.CT command processor)

\*LSLREG 2

SLVCTRL: = H'20088DB4 ----------------------------------------------- SLC\_INIT = H'0004 host\_ready SLC\_SRES = H'0000 **SLC\_MRES = H'0008**  $SLC_NUMB = H'02$  $SLC$  HMOD =  $H'01$  $SLC$  SMOD =  $H'04$ SLC\_IISR = H'00000000  $SLC_$  IMES =  $H'0000$ SLC\_TIME = H'-00000001  $SLC$  DATE = H'00001D04

If the SLC\_MRES value is H'0000 no action is needed, however if the value is H'0008 you should try to reset to "interrupt mode" by writing to the slave register.

Write down the address of the SLVCTRL in the example above H'20088DB4 and read the contents of this address by giving the command \*R UWH, H'20088DB4;5

```
*R UWH,H'20088DB4;5
DATA TYPE=UWH, ADDRESS TYPE=Absolute
H'20088DB4 = H'0004 H'0000 H'0008 H'0000
H'20088DBC = H'0000
```
Modify the content of the third word (H'0008) and set it to zero (0) with the command (open) and use the > sign to step down to the third word. Use the ! sign to quit the command.

```
*O UWH, H'20088DB4
DATA TYPE=UWH, ADDRESS TYPE=Absolute
H'20088DB4 = H'0004 = >H'20088DB6 = H'0000 = Press CR to continueH'20088DB8 = H'0008 = 0
H'20088DBA = H'0004 = !
```
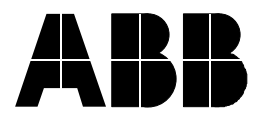

Verify the patch with the LSLREG command again. Now it should look like below \*LSLREG 2

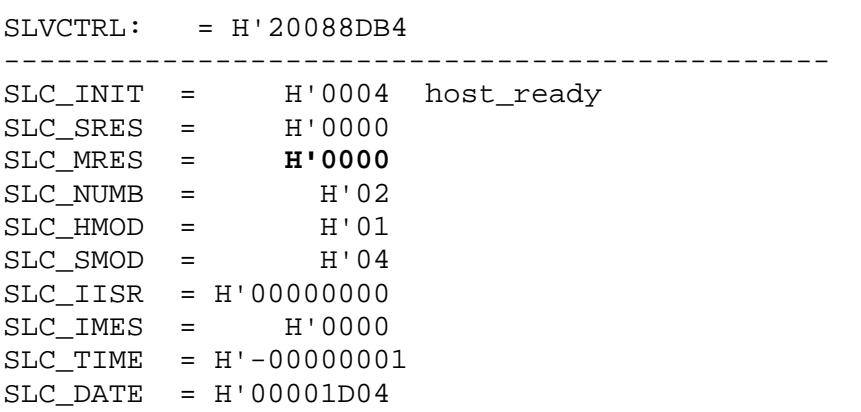